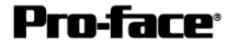

## Mitsubishi <10> Mitsubishi Electric Corporation

# Q Series (A Mode) + Link Unit Connection

## System Structure

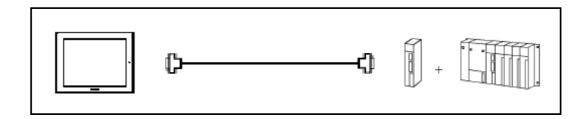

## GP

| Machine | Model           | Remark                     |
|---------|-----------------|----------------------------|
| GP      | GP70 Series     | Excepting for handy types. |
|         | GP77/77R Series |                            |
|         | GP2000 Series   |                            |
| GLC     | GLC2000 Series  |                            |

## PLC

| CPU             | Computer Link I/F | Communication<br>Method | Connection Cable      | GP       |
|-----------------|-------------------|-------------------------|-----------------------|----------|
| Q02-A<br>Q02H-A | A1SJ71UC24-R2     | RS-232C                 | Connection Method [1] | <u> </u> |
| Q06H-A          | A1SJ71UC24-R4     | RS-422                  | Connection Method [2] |          |

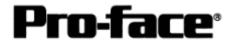

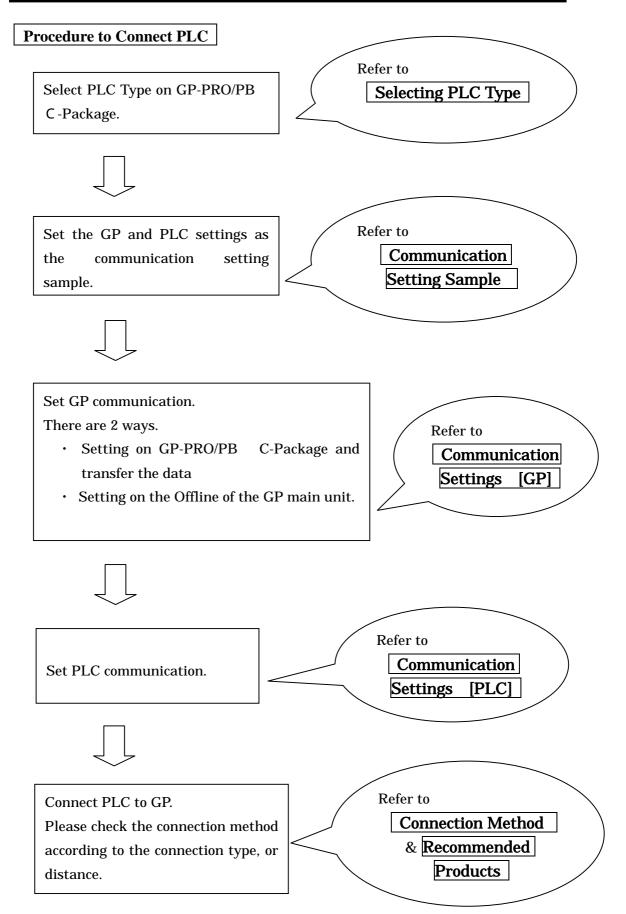

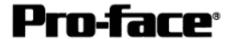

## **Selecting PLC Type**

Start up GP-PRO /PBIII.

Select the following PLC Type when creating the project file.

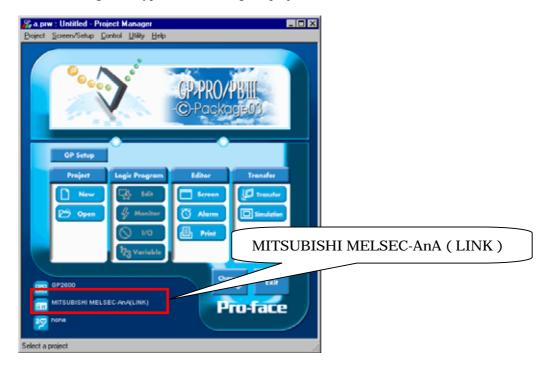

## **Communication Setting Sample**

| GP Setup                           |                  | Computer Link Unit Settings             |                               |
|------------------------------------|------------------|-----------------------------------------|-------------------------------|
| Baud Rate                          | 19200bps (fixed) | Baud Rate                               | 19200 bps                     |
| Data Length                        | 7bits (fixed)    | Data Bit                                | 7 bits                        |
| Stop Bit                           | 2bits (fixed)    | Stop Bit                                | 2 bits                        |
| Parity Bit                         | Even             | Parity Check<br>Parity setting even/odd | Yes<br>Even                   |
| Data Flow Control                  | ER Control       |                                         |                               |
| Communication Format (RS-<br>232C) | RS-232C          | Mode Setup (RS-232C)                    | 4 (Format 4 Protocol Mode)    |
| Communication Format (RS-<br>422)  | 4-wire type      | Mode Setup (RS-422)                     | 4 (Format 4 Protocol<br>Mode) |
|                                    | -                | Write possible in RUN mode              | Possible                      |
|                                    | -                | Sum Check                               | Yes                           |
| Unit No.                           | 0 (fixed)        | Station Number                          | 0                             |

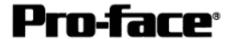

### **Communication Settings [GP]**

1 [GP-PRO/PB C-Package Setting]

Select [GP Setup] on Project Manager.

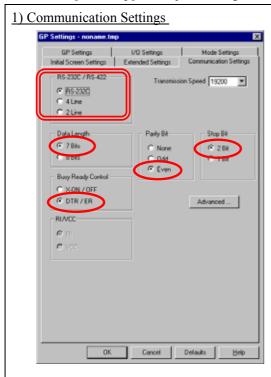

#### 1) Communication Settings

Transmission Speed: 19200bps

Data Length: 7 Bits Stop Bit: 2 Bit Parity Bit: Even

Busy Ready Control: DTR / ER

RS-232C/ RS-422

RS-232C Connection: RS-232C RS-422 Connection: 4 Line

\* Select one in \_\_\_\_\_ depending on the communication method.

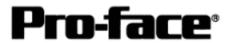

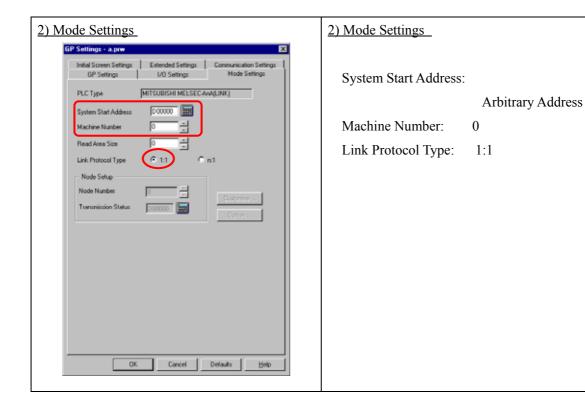

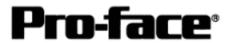

Select [Transfer] --> [Setup] --> [Transfer Settings].

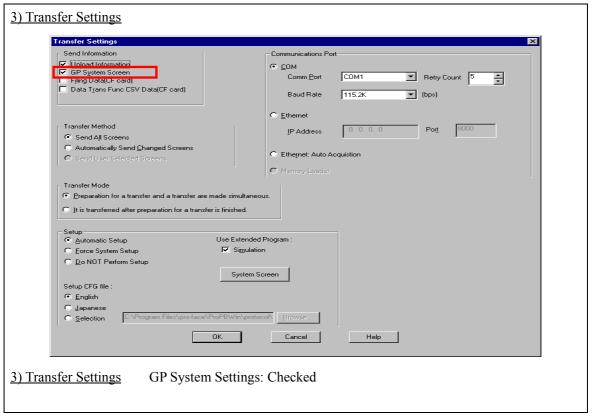

Transfer to GP after settings completed.

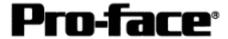

#### 2 [GP Settings]

-Displaying Setting Screen-

Touch the left top of the screen within 10 second after powering on.

Or touch the right top and the right bottom of the screen at the same time. Keep 2 points touched and touch the left bottom. The menu bar will display on the bottom of the screen. Then touch [Offline].

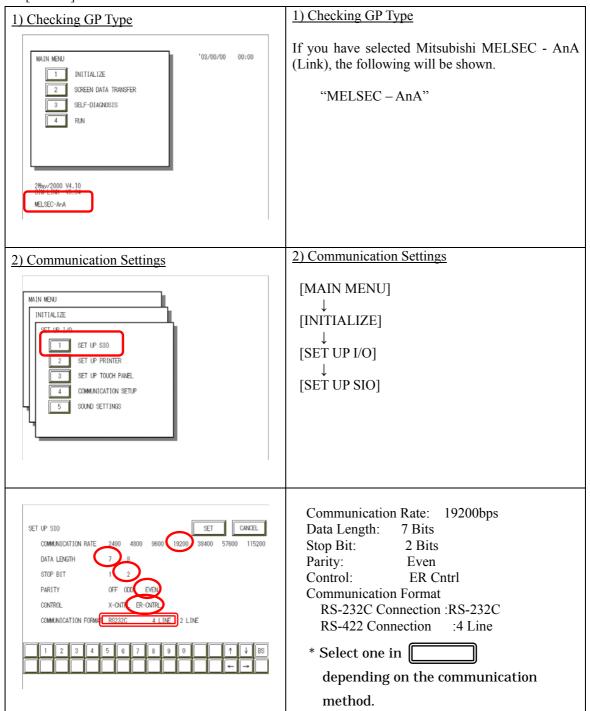

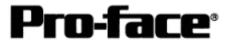

| 3) Setting up Operation Surroundings  MAIN MENU INITIALIZE  1 SYSTEM BAVIROMENT SETUP 2 SET UP L/O 3 PLC SETUP 4 INITIALIZE MEMORY 5 SET UP TIME 8 SET UP SCREEN                | 3) Setting up Operation Surroundings  [MAIN MENU]  ↓  [INITIALIZE]  ↓  [PLC SETUP]  ↓  [PLC SETUP] |
|----------------------------------------------------------------------------------------------------|----------------------------------------------------------------------------------------------------|
|                                                                                                    |                                                                                                    |
| SET UP OPERATION SURROUNDINGS VENU  1:1  1 SET UP OPERATION SURROUNDINGS                                                                                                    | SET UP OPERATION SURROUNDINGS MENU: 1:1                                                            |
|                                                                                                    |                                                                                                    |
| SET UP OPERATION SURROUNDINGS  STARTING ADDRESS OF SYSTEM DATA AREA [ 0000000 ]  UNIT NO. [0 ]  SYSTEM AREA READING AREA SIZE (0-256) [0 ]  RESET GP ON DATA WRITE ERROR ON OFF | Starting Address of System Data Area: Arbitrary Address Unit No.: 0                                |
| 1 2 3 4 5 6 7 8 9 0 1 1 V BS                                                                                                    |                                                                                                    |

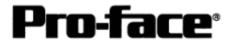

## **Communication Settings [PLC]**

1 [RS-232C Connection]

[Computer Link Unit A1SJ71UC24-R2]

| 1) Mode Setup                                                              | 1) Mode Setup                                                                                                    |
|----------------------------------------------------------------------------|----------------------------------------------------------------------------------------------------|
| MODE STATE                                                                 | 4 (Format 4 Protocol)                                                                                                    |
| 2) Communication Settings                                                  | 2) Communication Settings                                                                                                    |
| Set switches to the black.                                                 |                                                                                                    |
| 0 N ← 03 集使用 04 □ □ 0 N ← 05 □ □ 06 □ □ 07 □ □ 08 □ □ 10 □ □ 11 □ □ 12 □ □ | Baud Rate :19200bps  Data Bit :7 Bits  Stop Bit :2 Bits  Parity Check :Yes  Parity Setting Even/Odd :Even  Write Possible in RUN Mode: Possible  Sum Check :Yes |

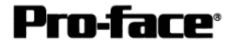

### 2 [RS-422 Connection]

[Connecting via Computer Link Unit A1SJ71UC24-R4]

| 1) 14 1 0 4                                                                                                    | 1) 3.6 1 0 4                                                                                                    |
|----------------------------------------------------------------------------------------------------|----------------------------------------------------------------------------------------------------|
| MODE MODE                                                                                                    | 1) Mode Setup  8 (Format 4 Protocol)                                                                                                    |
| 2) Communication Settings                                                                                                    | 2) Communication Settings                                                                                                    |
| Set switches to the black.                                                                                                    | a, commune et mige                                                                                                    |
| 0 N ← 01                                                                                                    | Baud Rate :19200bps  Data Bit :7 Bits  Stop Bit :2 Bits  Parity Check :Yes  Parity Setting Even/Odd :Even  Write Possible in RUN Mode: Possible  Sum Check :Yes |
| 3) Node Settings                                                                                                    | 3) Node Settings                                                                                                    |
| STATION NO  STATION NO  STATIO | Station Number: 0                                                                                                    |

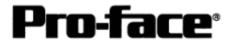

### **Connection Method**

### [1] RS-232C Connection

| Type                   | Connection Method                                                       |                                                           | Distance       |
|------------------------|-------------------------------------------------------------------------|-----------------------------------------------------------|----------------|
| Using<br>GP000-IS02-MS | ₽                                                                       | — <del>(</del> 1)                                         | 3m             |
| Creating Cable         | GP Unit (25p Male)  1.FG 2.SD 3.RD 4.RS 5.CS 6.NC 7.SG 8.CD 20.ER Shiel | PLC (9p Male)  1.CD 2.RD 3.SD 4.ER 5.SG 6.DR 7.RS 8.CS FG | Within<br>15 m |

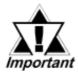

\* If a communication cable is used, it must be connected to the SG.

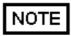

The optional cable, GP000-IS02-MS is 3m long. If you need a longer cable or shorter, please use a User-Created cable to connect.

## **Recommended Products**

| Connecter/Cover for GP | D-sub 25 pin Plug                                          | XM2A-2501 <omron co.=""></omron> |
|------------------------|------------------------------------------------------------|----------------------------------|
|                        | Cover for D-sub 25 pin                                     | XM2S-2511 <omron co.=""></omron> |
|                        | Jack Screw                                                 | XM2Z-0071 <omron co.=""></omron> |
| Cable                  | CO-MA-VV-SB5P × 28AWG <hitachi cable="" ltd.=""></hitachi> |                                  |
| Setscrew               | Metric Coarse Screw Tread : M2.6 × 0.45                    |                                  |

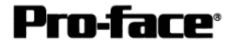

#### [2] RS-422 Connection

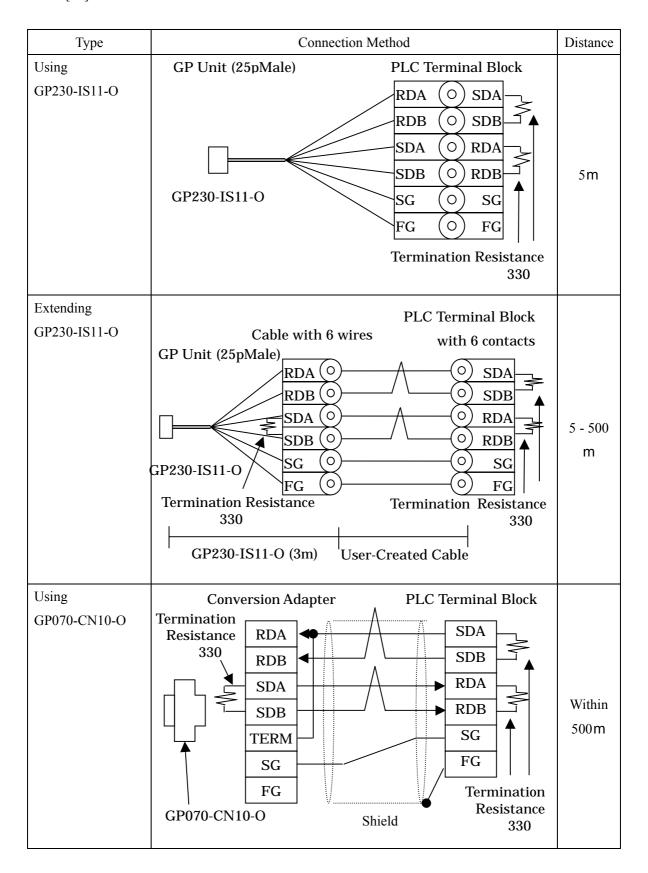

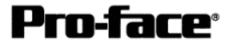

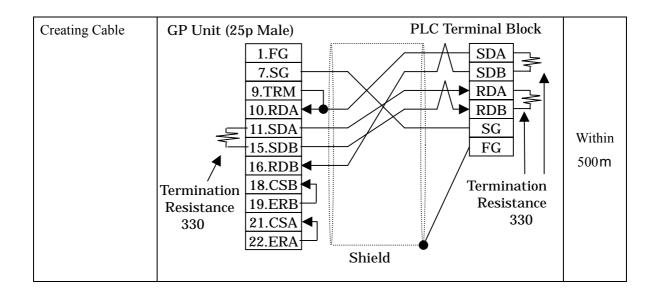

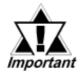

- \* If a communication cable is used, it must be connected to the SG.
- \* Termination Resistance

PLC / between SDA and SDB, between RDA and RDB: 330

(with wattage specified on PLC)

GP Unit / as required (Refer to Cable Diagrams): 330

(with wattage specified on PLC)

### **Recommended Products**

| Connecter/Cover for GP | D-sub 25 pin Plug                                              | XM2A-2501 <omron co.=""></omron> |
|------------------------|----------------------------------------------------------------|----------------------------------|
|                        | Cover for D-sub 25 pin                                         | XM2S-2511 <omron co.=""></omron> |
|                        | Jack Screw                                                     | XM2Z-0071 <omron co.=""></omron> |
| Cable                  | SPEV(SB)-MPC-0.2*3P <mitsubishi cable="" ind.=""></mitsubishi> |                                  |
| Setscrew               | Metric Coarse Screw Tread : M2.6 × 0.45                        |                                  |